# **EZITREE Plus Family History Software Port Macquarie Users Group March 2009 - Newsletter #11**

Rex and Yvonne Toomey PO Box 9206 Lighthouse Beach NSW 2444 Australia. Phone (02) 6582 7702 Email: ezitree@tsn.cc Web site: www.ezitree.com.au

Welcome to the March 2009 meeting of the EZITREE users group. We thank you for giving up your Saturday afternoon to come along and share with others, the mysteries of family history and computers using Ezitree.

### **Today's Main Topic – Entering Records**

Today's topic is basic to using Ezitree as you must first enter the data before you can play with the 'features' the program provides.

During the session we will go through the detailed process of data entry but the following are the basic steps you must take.

#### *1. Does the Person Exist in Ezitree?*  Do a search – this may be by using the

'binoculars' or from the menu Find  $\rightarrow$  Basic.

### *2. Person Not Found.*

Click the 'New' button and enter the basic details of their name; a birth record will be created for them.

Don't forget you may set the Record Number of the new person to any number as long as it doesn't already exist. However, avoid setting it to any number too high which may impact the way Ezitree automatically allocates numbers. Use the 'Select Next' button to use those pesky vacant Record Numbers resulting from the deletion of a person.

### *3. Add, Change or Delete Events.*

After you have selected the person for whom you intend to update the events, click the 'Events' button. This will open the 'Event Details' window for the selected person and

you may click 'Add', 'Change' or 'Delete' to perform the desired action. Don't forget, you may change the name of the person FOR THAT EVENT, by clicking 'Change' and altering their names, 'First' and 'Last'.

### *4. Link to Another Person.*

Click the 'Change' button to open the 'Change the Information about…' window. This window is divided into two parts, the top section has a listing of the events which you may add, change or delete in a similar fashion to using the 'Events' button, but displays less information.

The lower section has all the options available for linking to a spouse, partner, parents, children and adoptions. The person you are linking to DOES NOT have to exist in Ezitree so it is very important that you chose the correct option when linking.

When you click the 'Add' button to link to another person, you only use the 'New' button if you are certain the person you are linking to does NOT already exist in Ezitree. In general, it is best to ALWAYS use 'Select' because you then can view the names in your file and select the correct person. If you are unable to find the required person, you can always go back and add them.

However, to prevent the creation of duplicate persons, it is strongly recommended you tick the 'Check for Duplicate Names' option in the 'Utilities'  $\rightarrow$  'Defaults' window, because Ezitree will tell you if the person you are trying to link already exists.

## **Ezitree User Group Meeting Dates**

The dates of the Ezitree User Group meetings for the first half of 2009 are  $18<sup>th</sup>$  April and  $23<sup>rd</sup>$  May. After the winter break, there will be another two meetings in the second half of the year on  $17<sup>th</sup>$ October and 14<sup>th</sup> November. Please note that there will be no meeting in September due to prior commitments.

### **The Saga of My Recent Computer Problems**

At the end of November 2008, I experienced every family historian's nightmare, computer problems.

It started out as a 'blue screen' of computer hieroglyphics which required the restart of the computer. Of course there was no warning about the error, and the program I had open at the time with unsaved information resulted in the loss of that information. This 'blue screen of death' (BSD) then happened again and again on an increasingly regular basis until I realised I needed to take the computer back to the vendor as it was still under warranty. Luckily, the intervals between the BSD were long enough for me to get a full backup of the data on my computer.

Unfortunately, the computer shop was unable to locate a hardware problem (or any problem for that matter) after a weeks testing, and charged me a \$100.00 service fee because the warranty was for hardware failure only. I then took my computer back home and got it up and running again, but within two hours I had another BSD. Does that sound familiar? What to do? I persisted with the computer for a few more weeks but with the BSD occurring more frequently, I took it back to the computer shop and insisted there MUST be something wrong. The 'friendly' staff said they would check it out again and after a week I went back only to be told again there was nothing wrong. This time I was NOT charged a fee.

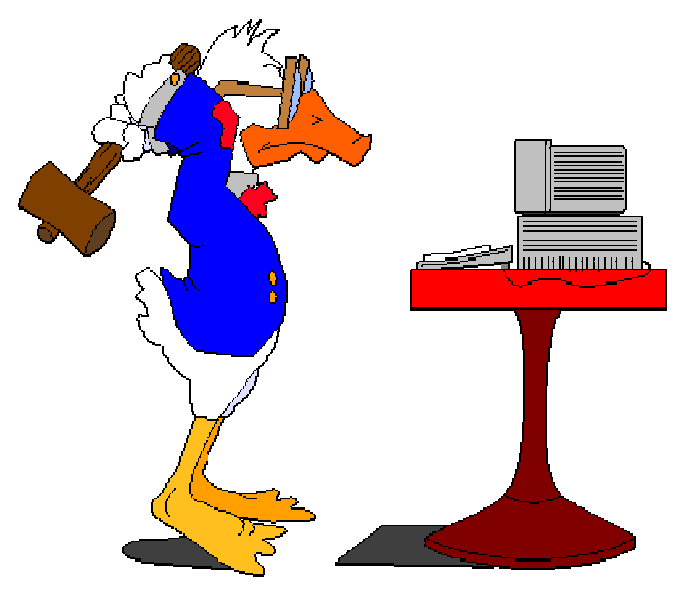

With the computer back home, I got it up and running again only to find the same problem. At this point I decided to reformat the hard disk drives and re-install Windows XP as I had previously avoided installing Windows Vista due to problems I had heard about. Luckily I had the old Windows XP installation disk which I used to try and install Windows. Yes, you guessed it, nothing went well and it kept reporting an error in the installation and advising me to re-install. After three days of trying to install Windows XP, I gave up and tried to install Windows Vista instead. Within two hours, I had Vista up and running and have not had a problem with the BSD since. Go figure that one out!

Of course, it took me nearly a week to re-install all of my software including having to get (and pay for) Vista compatible versions, then another few days to re-install my data. I am telling you all this so that you understand that even experienced computer people such as myself are prone to computer problems and need to do backups. Not only do you need backups of your data but of all the

# programs you run which use your data. **If you were to go home today and find your computer would not start, would you be able to re-install all of your data and programs like I did? Recent Major Enhancements**

Over the past six months, I have continued to refine and improve Ezitree. This has been the result of problems I have not encountered in the past or changes I believe to be necessary and useful. In many areas, these suggestions have come from Ezitree users like you. Please note that it is often very difficult to test every line of code in the program AND data situations likely to be encountered. Therefore, if you do encounter problems whilst using Ezitree it is important to please let me know as soon as possible. This will ensure the least numbers of users are affected and I can then get you an upgrade with the fix as soon as possible.

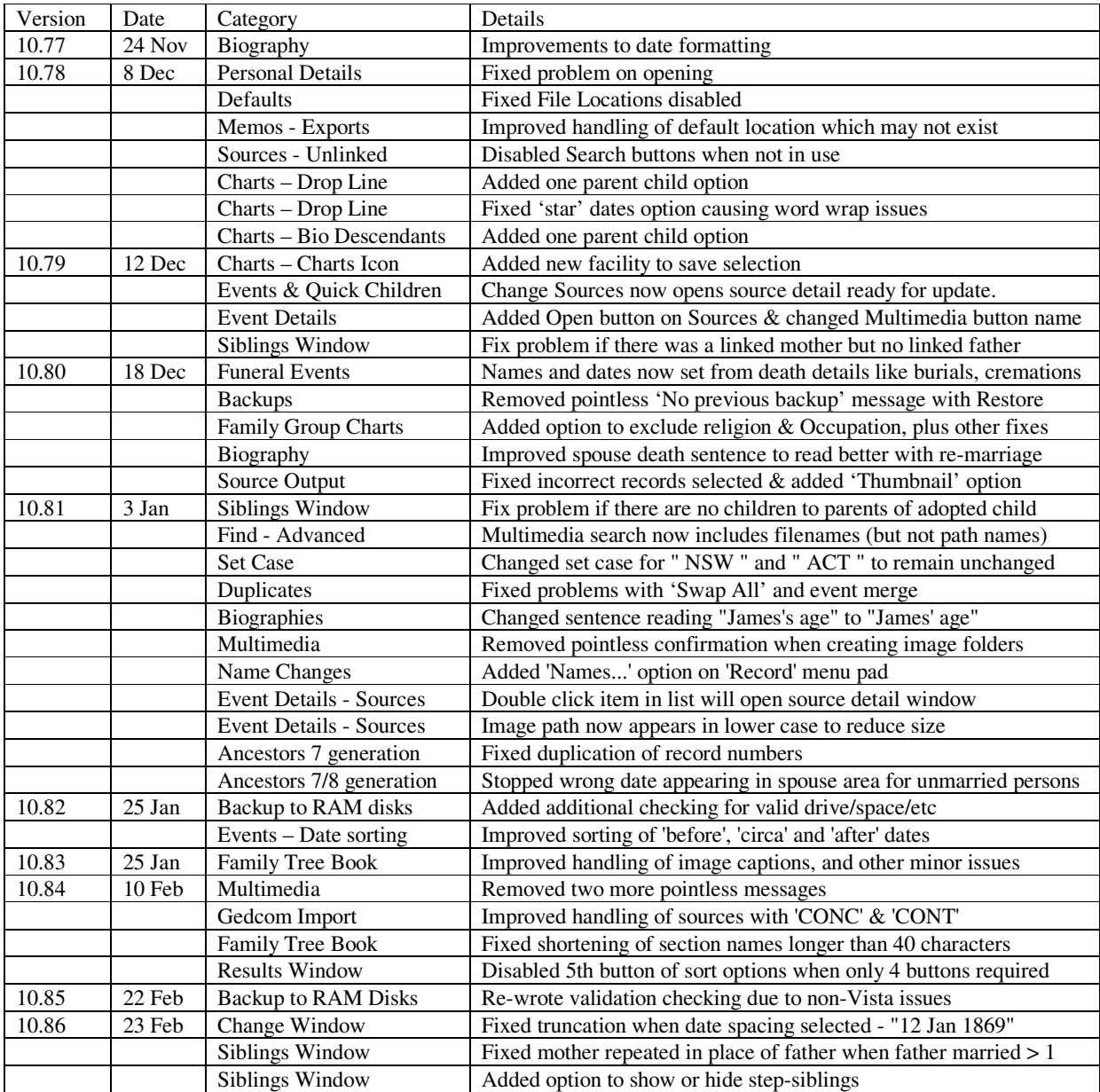